**راهنمای استخراج ارجاعات و شاخص هرش از پایگاه WOS**

**Gigalib.org/ip**

**.1 از طریق جستجوی نشانی زیر، وارد سامانه کتابخانه دیجیتالی گیگا شوید:**

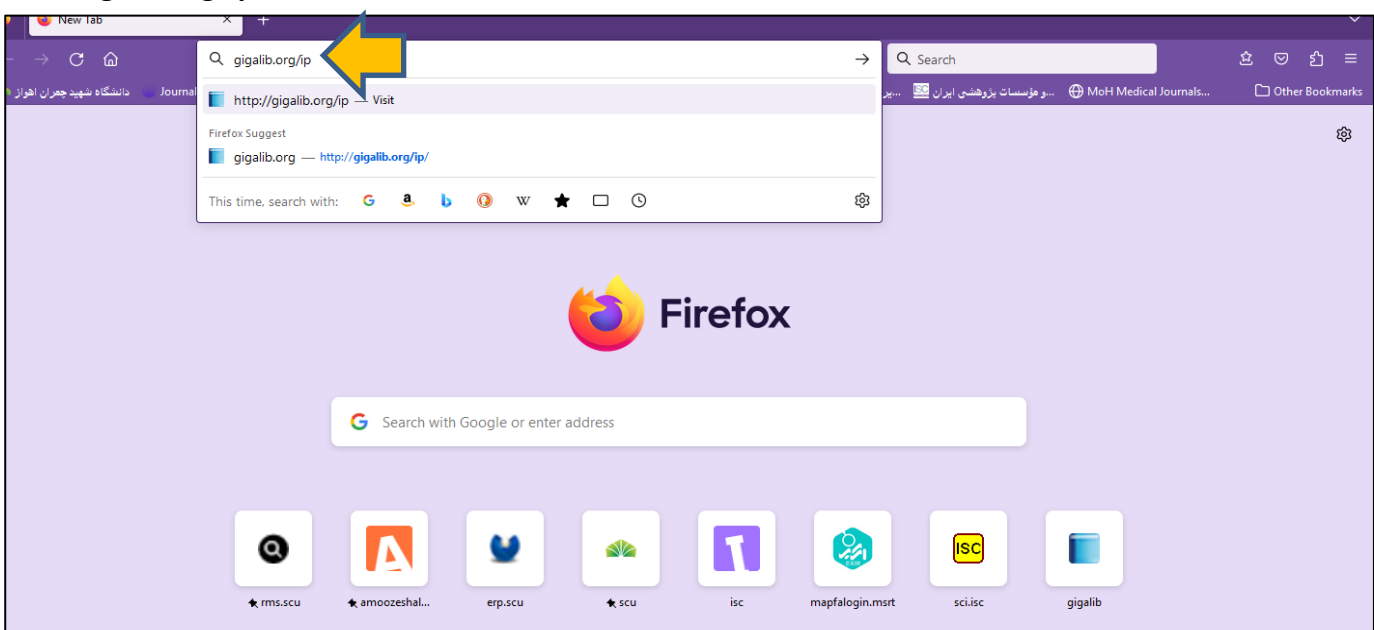

**.2 پس از ورود به نشانی، در کادر مورد نظر، ایمیل خود را وارد نمایید.**

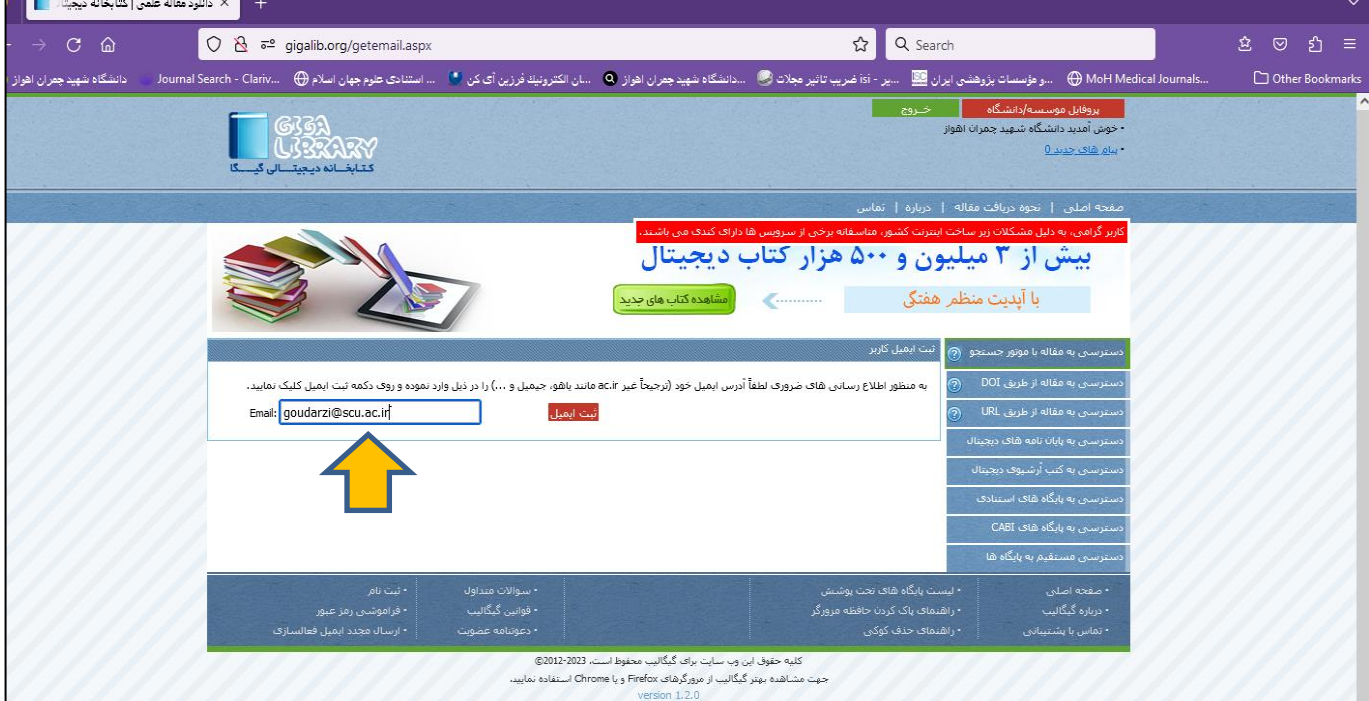

## **.3 از منوهای سمت راست، بر روی دسترسی به پایگاه های استنادی، کلیک نمایید.**

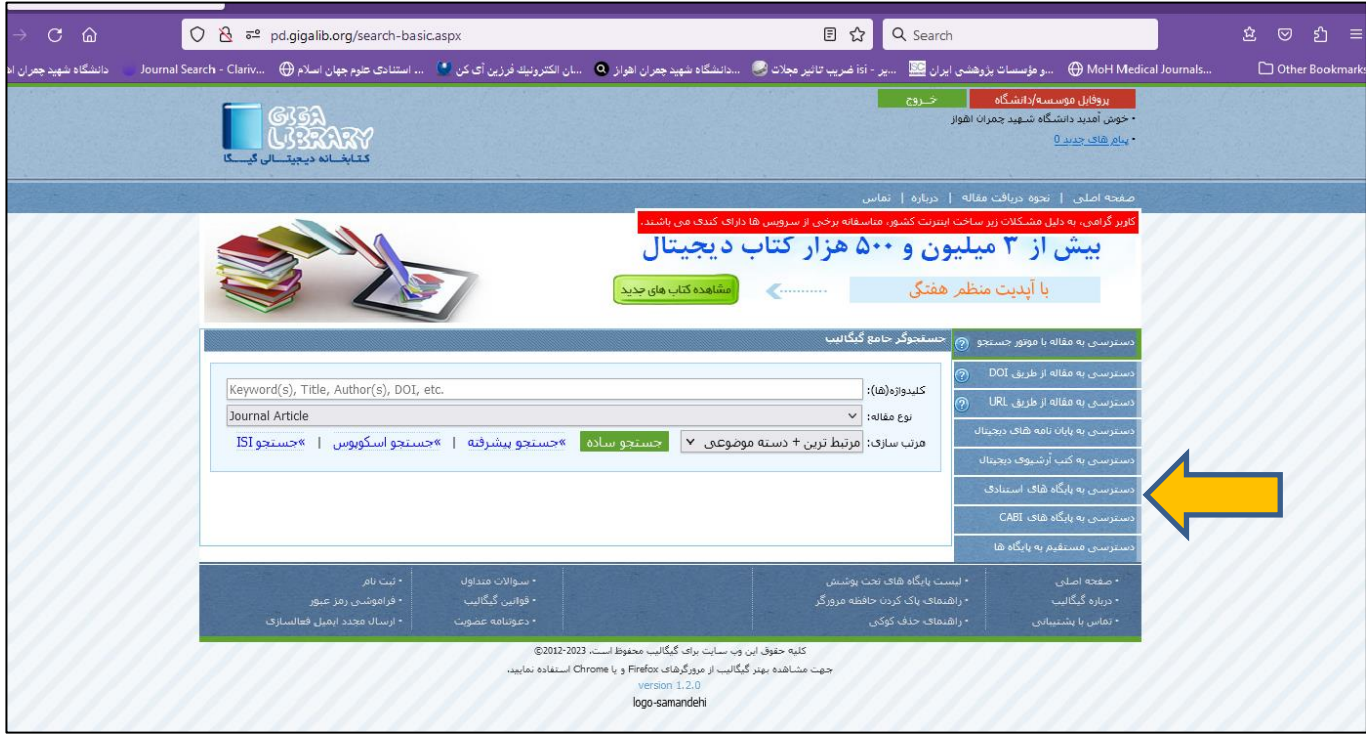

## **.4 یکی از سرورهای WOS را انتخاب و کلیک نمایید.**

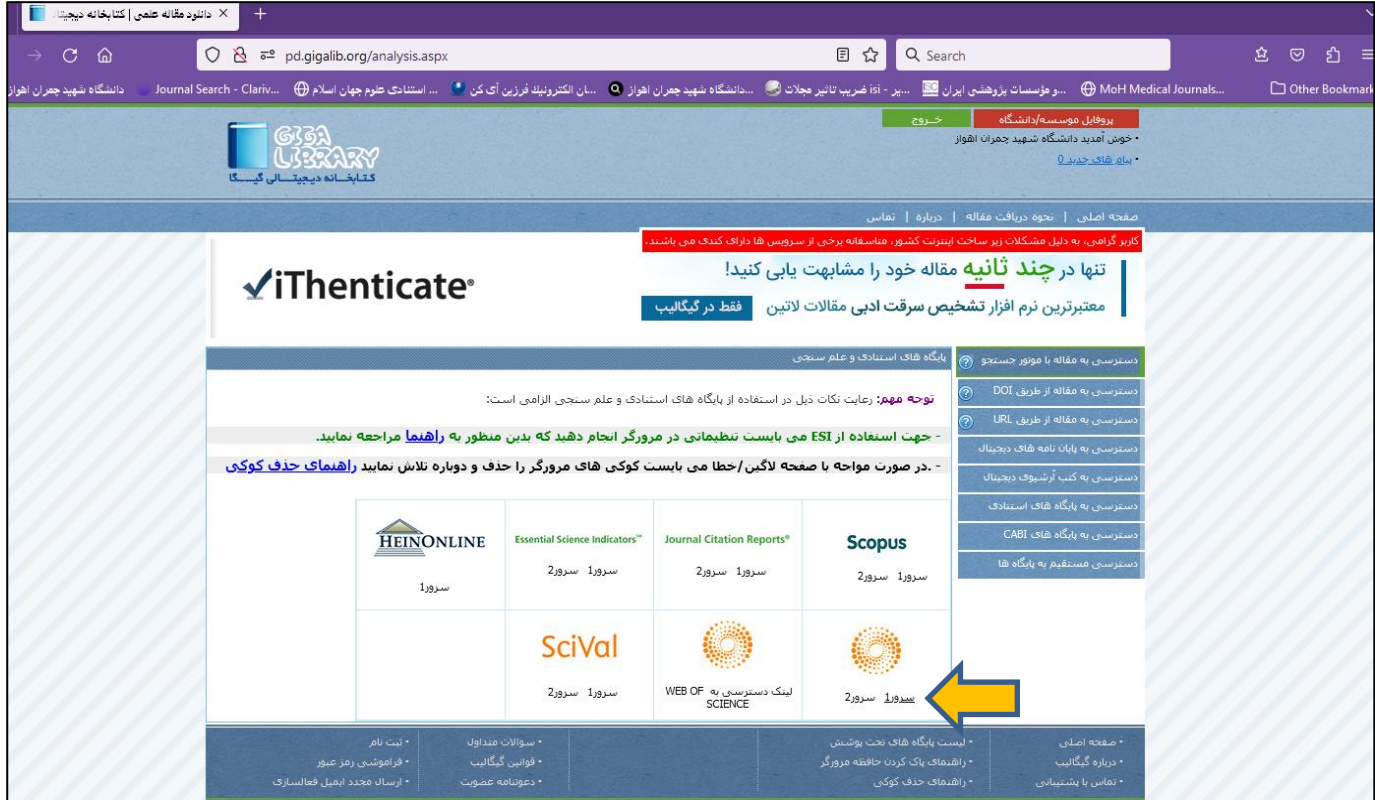

**.5 در صفحه جدید، دو شرط را رعایت نمایید:** 

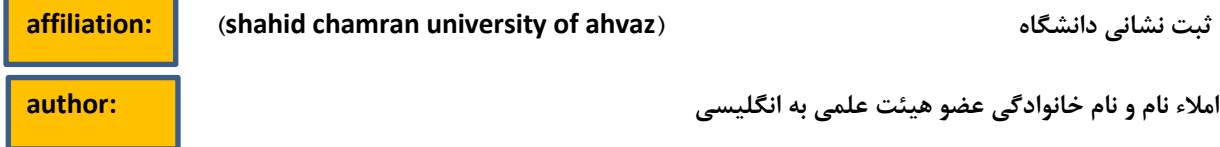

املاء نام و نام خانوادگی عضو هیئت علمی به انگلیسی

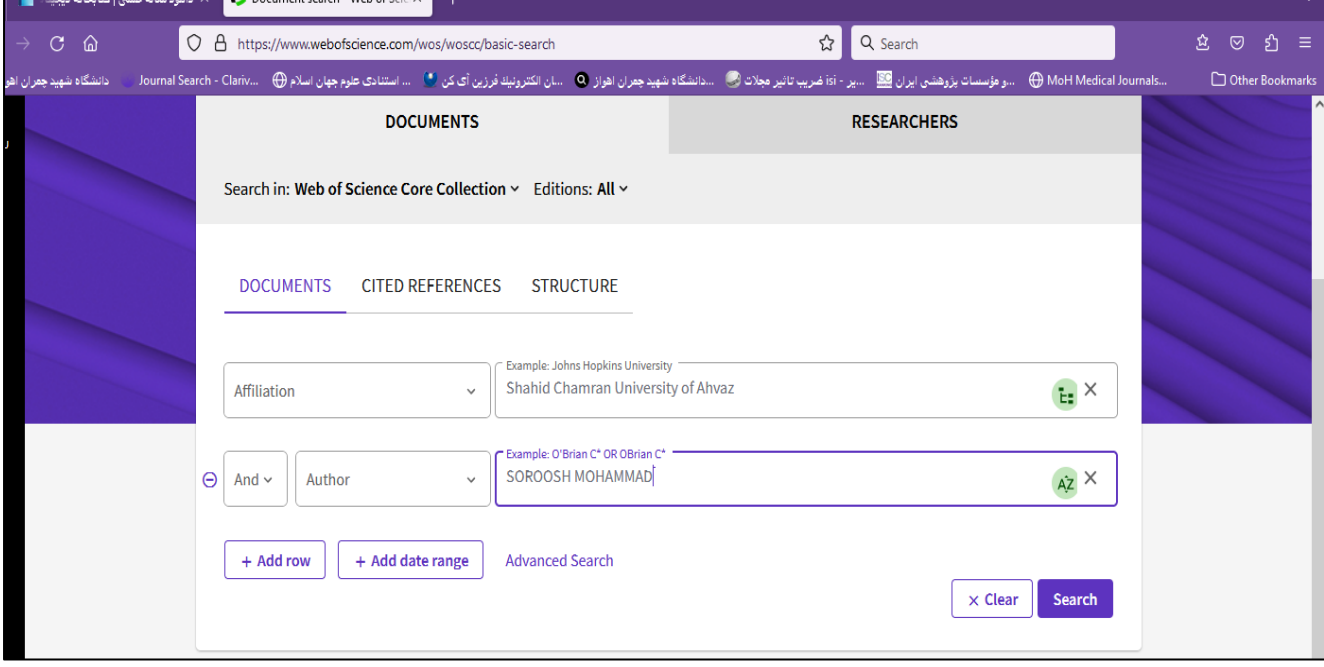

## **.6 در صفحه جدید، بر روی report citation، کلیک نمایید.**

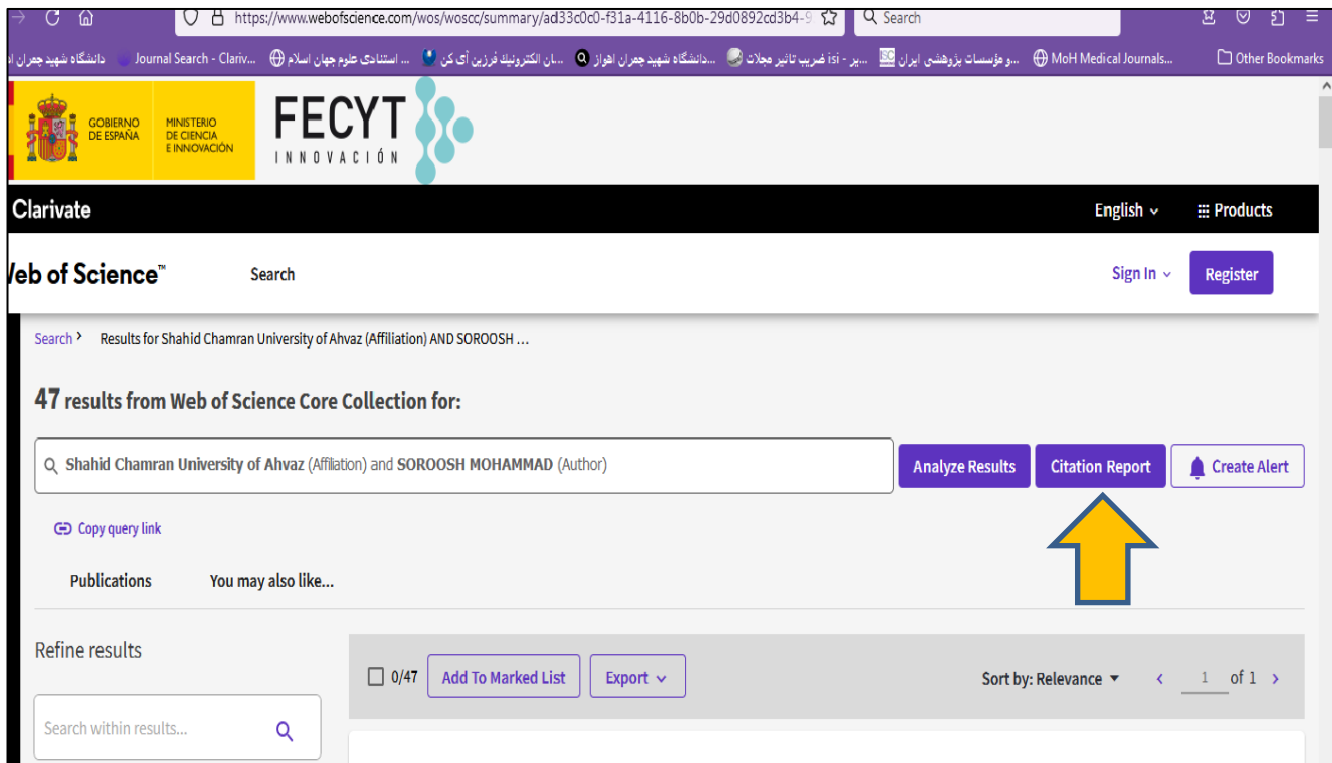

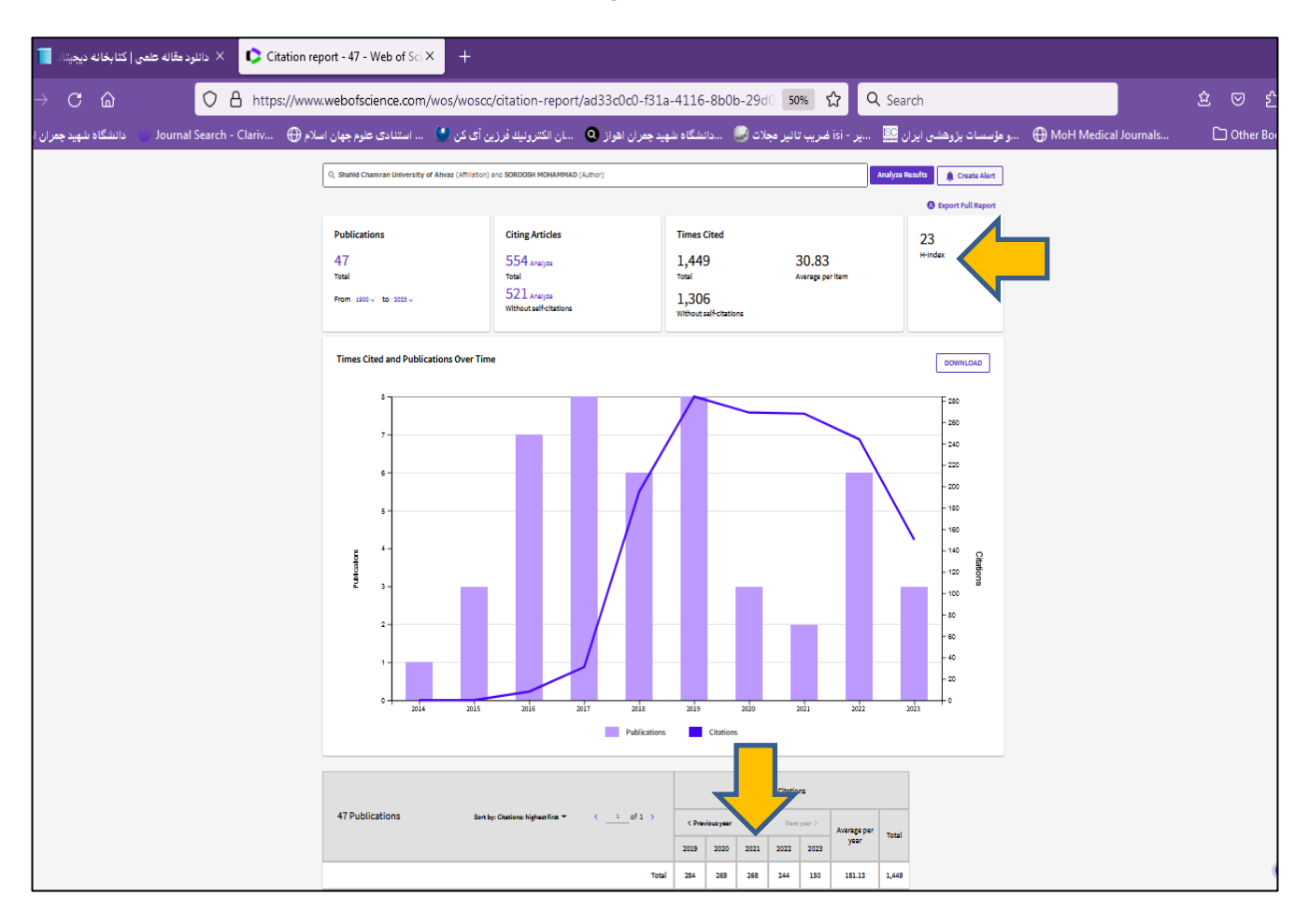

**.7 در صفحه جدید، شاخص هرش و ارجاعات، قابل رویت می باشند.**